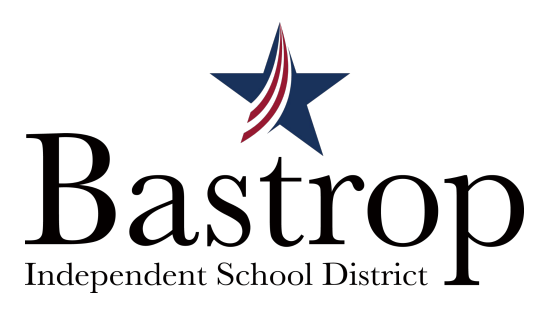

## **View your STAAR results in Skyward Family/Student Access**

**Automatically logs you into your results at www.texasassessment.com** 

## **Login to Skyward Family Access or Student Access**

1. Click on District Links in the top right corner of the page.

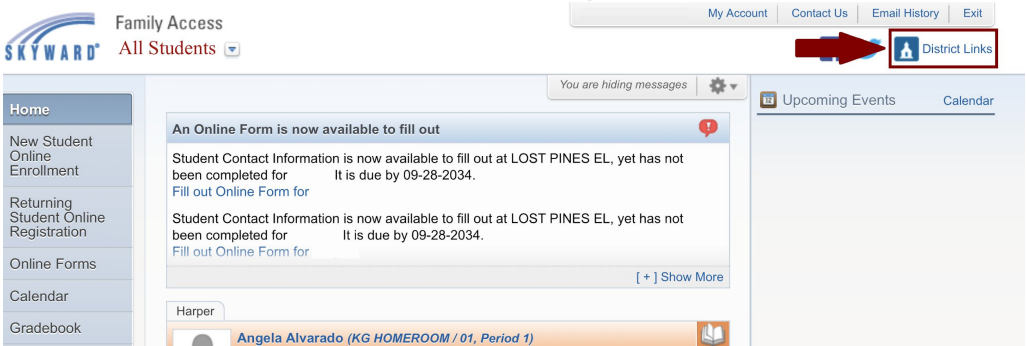

2. Choose "TEA Assessment" to be logged directly into the Texas Assessment Student Portal.

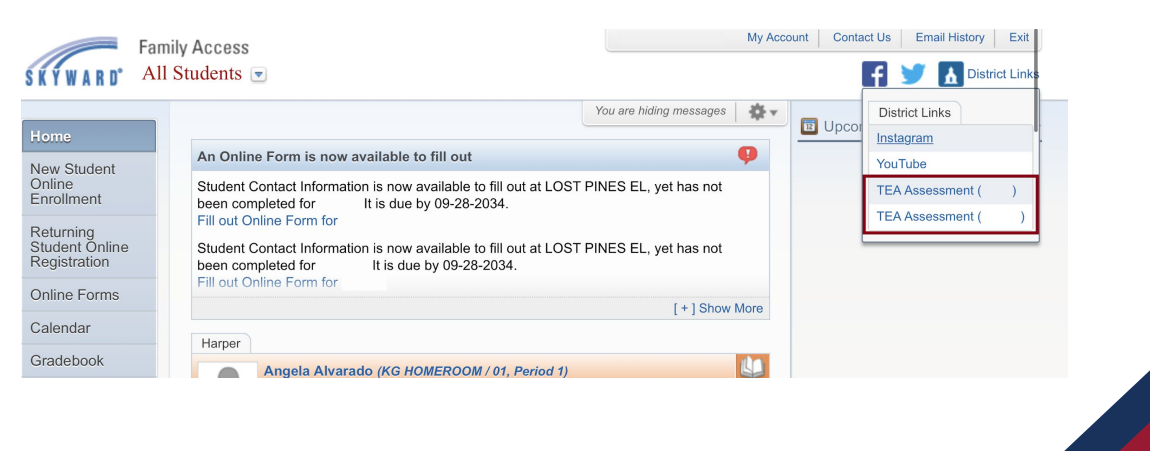

[www.bisdtx.org](http://www.bisdtx.org) **p: (512) 772-7100**